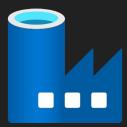

## **Azure Data Factory**

### Cloud-based data workflows and orchestration

Presented by Brian Nolan and Sreenivas Nalla

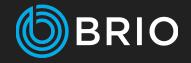

### Overview

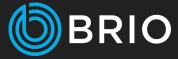

- What is an Azure Data Factory?
- Use Cases
- Case Study Data Migration
- Advantages
- Demonstration
- References
- Questions
- Contact Information

### What is an Azure Data Factory?

- Microsoft Azure cloud-based service
- Tool to create, orchestrate, and manage data movement and enrichment
- Pull, extract, transform, analyze, and push data
  - Extract-transform-load (ETL)
  - Extract-load-transform (ELT)

#### • Integrates on-premise and cloud environments

- Databases (SQL and NoSQL)
- Files
- APIs
- Services/Apps

#### • Integrates with other Azure Services

- Function Apps
- Logic Apps
- Machine Learning
- Stream Analytics

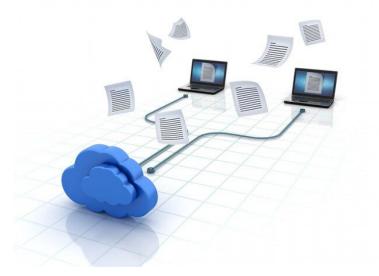

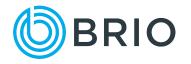

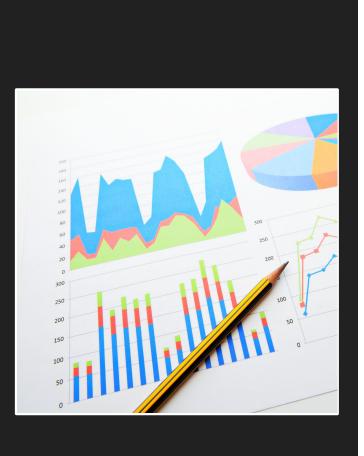

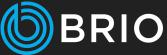

### **Use Cases**

- Data migrations
- Sync between data sources
- Data analysis
- Data transformation

# Case Study Data Migration

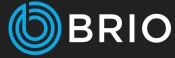

#### • General Workflow

- Orchestrated via Azure Data Factory
  - Extract source content and push to staging database
  - Execute data transformation logic
  - Push transformed data to destination system
- All version controlled via git
- Repeatable
- Source Oracle | Destination Salesforce
  - 20 GB data
  - 551 tables / 5453 fields
- Source Salesforce | Destination SQL Server
  - 30 GB data
  - $\circ$  26 tables / 1504 fields

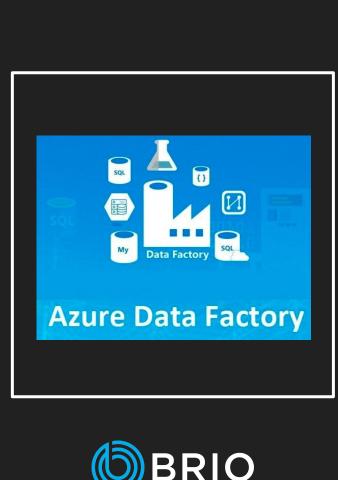

## Advantages

- Connectors to 100+ services, databases, and APIs already exist
  - $\circ$  Oracle, Amazon S3, Salesforce, Twilio
  - Create your own

#### • Work with data located almost anywhere

- On-prem
- Cloud

#### • Pay for what you use

- Building data flows are free
- Pay for execution

#### • Version control the factory process

- Built for git
- Easily generate templates or clone

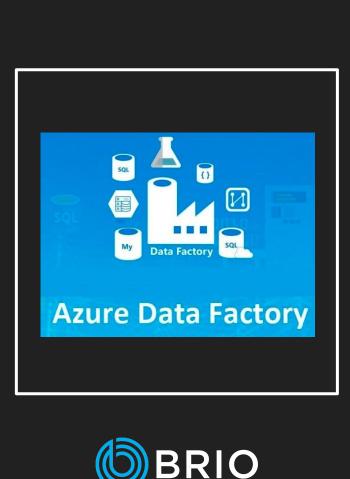

### Advantages

- Monitor "factory" execution process
  - Execution generated notifications
  - Logs

#### • Security and privacy focused

- Credentials encrypted
- No data caching

#### • Multiple development options

- Visual Studio
- Data Factory website
- PowerShell
- Auto-generate via .NET library

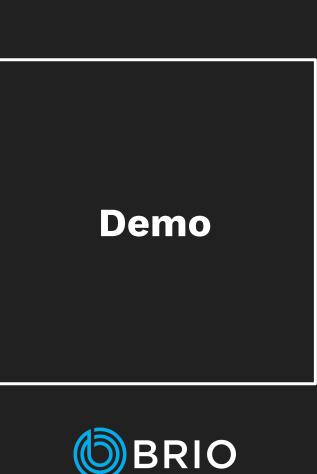

- Data Migration to Salesforce
- Integration with Logic App
- Automation for Salesforce Backup
- Automated Notifications

What is an Azure Data Factory Pipeline?

## A set of data-driven workflows

With a data factory, you can create pipelines that ingest data from disparate data stores and use them to manage activities as a set.

Together, the activities in a pipeline perform a task.

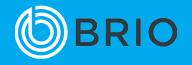

### **Data Migration to Salesforce**

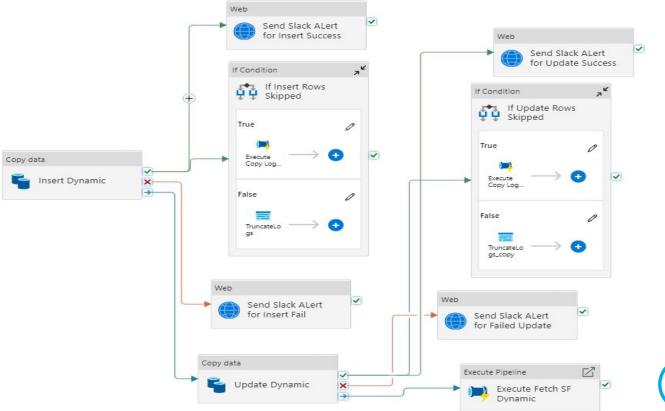

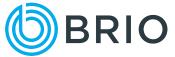

### **Integration with Logic App**

|  |                                              |                                 |              | $\mathcal P$ . Search resources, services, and docs (G+/)                  |                                | D 🖟 🗘 🏟 🕐 R     |
|--|----------------------------------------------|---------------------------------|--------------|----------------------------------------------------------------------------|--------------------------------|-----------------|
|  |                                              | Home > Logic apps > SLACK-ADFNo | tification > |                                                                            |                                |                 |
|  | Azure Data Factory APP 1_Oracle<br>@Sreeni 💥 | etoAzure_SYNC                   |              | SUCCESS: Rows AMTRUST_USER.Y_GROUP_R                                       | ULE Read: 28 Rows Copied: 28 R | Rows Skipped: 0 |
|  | 1_OracletoAzure_SYNC                         | SUCCESS:                        | Rows         | FRC\$ Read: 0 Rows Copied: 0 Rows Skipped: 0 @Sreeni 💥                     |                                |                 |
|  | 1_OracletoAzure_SYNC                         | SUCCESS:                        | Rows         | LINE_ITEM_NON_US_TAX_CODE Read: 0 Rows Copied: 0 Rows Skipped: 0 @Sreeni 💥 |                                |                 |
|  | 1_OracletoAzure_SYNC                         | SUCCESS:                        | Rows         | SER.E_FIR\$ Read: 0 Rows Copied: 0 Rov                                     | vs Skipped: 0 @Sreeni 💥        |                 |
|  | 1_OracletoAzure_SYNC                         | SUCCESS:                        | Rows         | :_DTYM Read: 103 Rows Copied: 103 Rows Skipped: 0 @Sreeni 💥                |                                |                 |
|  | 1_OracletoAzure_SYNC                         | SUCCESS:                        | Rows .       | J_DMS_FOLDER Read: 0 Rows Copied: 0 Rows Skipped: 0 @Sreeni 💥              |                                |                 |
|  | 1_OracletoAzure_SYNC                         | ) : SUCCESS:                    | Rows         | CONT_ADDRESS Read: 138052 F                                                |                                | ed: 0 @Sreeni 💥 |
|  |                                              |                                 |              | Add an action                                                              | Add an action                  |                 |

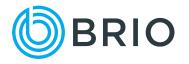

### **Automation for Salesforce Backup**

new ungger

|                                                            | Name *                                                                                                    |
|------------------------------------------------------------|----------------------------------------------------------------------------------------------------|
| 🔚 Save 😤 Save as template 🗸 Validate 🕨 Debug 🔗 Add trigger | Daily                                                                                                    |
| Save S Save as template Validate D Debug & Add trigger     | Daily         Description         Type *         Schedule         Start date * ①         1/25/2023, 6:32:28 PM         Time zone * ①         Coordinated Universal Time (UTC) |
| Parameters Variables Settings Output                       | Recurrence * ① Every 1 Day(s) ✓ Advanced recurrence options Execute at these times ① Hours 22 × Minutes                                                                       |
|                                                            | Schedule execution times<br>22:32<br>Specify an end date<br>End On * ①<br>3/31/2023, 6:32:28 PM<br>Annotations<br>+ New<br>Start trigger ①                                    |
|                                                            |                                                                                                    |

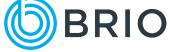

### **Automated Notifications**

#### Logic Apps Designer

🔚 Save 🔀 Discard 🕨 Run Trigger 🗸 🖧 Designer 🌵 Code view 🕼 Parameters 🔳 Templates 🔁 Connectors ? Help 🕕 Info

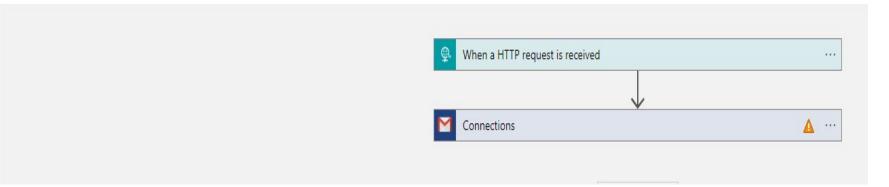

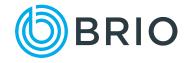

### Coming up Next Time

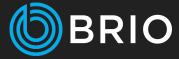

### Diving deeper into Azure Data Factories

- Azure Data Factory development environment
- Creating pipelines to move data

### References

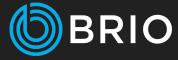

- Introduction to Azure Data Factory https://learn.microsoft.com/en-us/a zure/data-factory/introduction
- Azure Data Factory Connectors
  <u>https://learn.microsoft.com/en-us/a</u>
  <u>zure/data-factory/connector-overvie</u>
  <u>w</u>
- Source Control Azure Data Factory https://learn.microsoft.com/en-us/a zure/data-factory/source-control
- Azure Portal <u>https://portal.azure.com/#home</u>

## **Questions?**

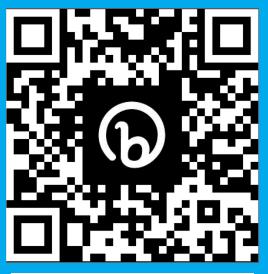

DOWNLOAD THE PRESENTATION

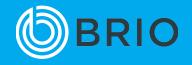

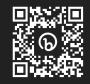

### Contact Information www.gobrio.com

Brian Nolan bnolan@gobrio.com **Sreenivas Nalla** snalla@gobrio.com

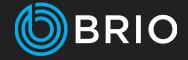